## 获取信息

目录 [Hide]

1. 描述 2. 参数 3. [HTTP](http://manage.india.resellerclub.com/kb/answer/804) 方法 4. 测试 URL 请求范例 5. 返回值

描述 [Top](http://manage.india.resellerclub.com/kb/answer/1580)

获取当前企业邮局订单的信息

参数 [Top](http://manage.india.resellerclub.com/kb/answer/2163)

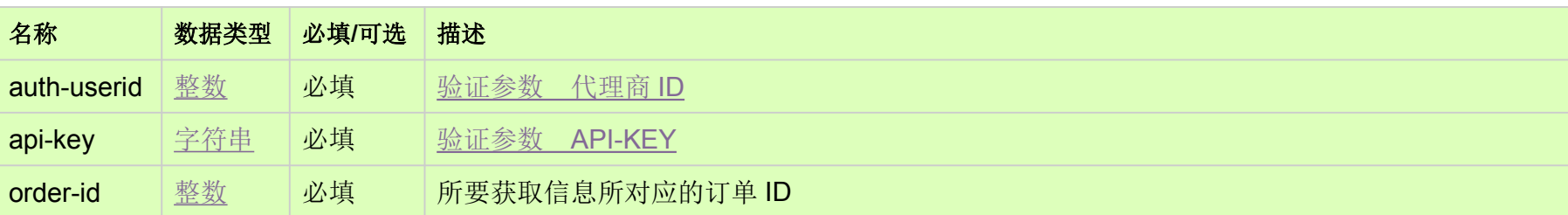

HTTP 方法 [Top](http://manage.india.resellerclub.com/kb/answer/2163)

GET

测试 URL 请求范例 [Top](http://manage.india.resellerclub.com/kb/answer/2163)

**US Server**https://test.httpapi.com/api/eelite/us/details.json?auth-userid=0&api-key=key&order-id=0

返回值 [Top](http://manage.india.resellerclub.com/kb/answer/2163)

## 返回值包含企业邮局的如下信息:

订单 ID

订单描述

域名

当前订单状态(currentstatus)-值可为 InActive, Active, Suspended, Pending Delete Restorable, Deleted orArchived

产品目录

产品 Key

订单创建日期

过期日期

订单是否直接属于代理商下的客户

代理商 ID

与订单相关的客户 ID

邮箱账号的个数

订单是否由于过期被锁定

订单是否由父级代理商锁定

是否允许删除